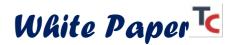

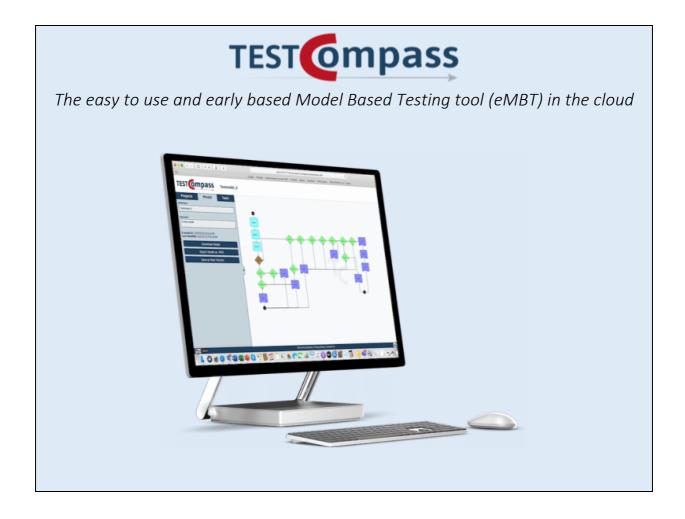

Authors : Silvio Cacace / Smira Cacace

Website : <u>www.compass-testservices.com</u> Email : <u>info@comass-testservices.com</u>

Youtube : <a href="https://www.youtube.com/channel/UCQx-KMEldljOCEMQXvXV17Q/videos">https://www.youtube.com/channel/UCQx-KMEldljOCEMQXvXV17Q/videos</a>

LinkedIn : <a href="https://www.linkedin.com/company/testcompass">https://www.linkedin.com/company/testcompass</a>

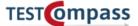

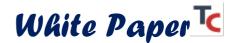

## Introduction

Nowadays a lot of effort is put into automating the execution of Test Cases to check whether the actual results match the expected results. This does require a structured test preparation and Test Case Design. After all, the test cases should be developed in a structured way and with the right test coverage, related to the level of risk.

The software testing approach "early Model Based Testing (eMBT)" helps you to optimize and speed up the Test Case Design phase. And perhaps more important, eMBT promotes communication with business and technical stakeholders to get a shared understanding of the requirements. This is very important because nowadays still 35% of all bugs in production can be traced back to the requirements.

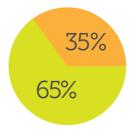

\*Aditi Kulkarni, Global Assets Engineering Lead, Accenture - Software Intelligence Conference 2021 (according to their data based on 1000 projects).

To obtain the best possible result of eMBT, you need a well-organized test process and the right eMBT-tooling that supports that process. If you are looking for a structured, transparent and shift-left testing approach and a tool that fully supports this approach, TestCompass can be the right choice for you. The primary goal of TestCompass is to support you in testing the requirements (static test).

TestCompass supports in testing **EARLIER, SMARTER and FASTER** by using abstract Test Models which are readable for all team members. This stimulates and optimizes the dialogue between business and IT in an early stage of the Software Development Life Cycle (SDLC). It contributes to a shared understanding of the desired behaviour of the software under test.

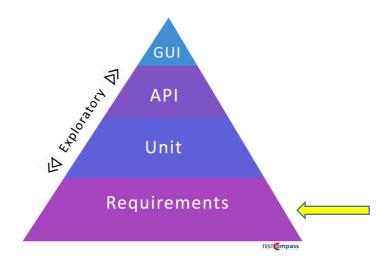

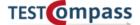

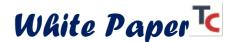

# Characteristics of TestCompass

## Early based

One of the characteristics of TestCompass is the high level of abstraction of the Test Model. This increases the readability for everyone in your team. Therefore, TestCompass can be used from the very start of the Software Development Life Cycle (SDLC) in order to identify any open ends, contradictions, ambiguities and bugs in the requirements. After all, almost 35% of all issues in a production environment, can be traced back to the requirements.

### Easy to use

TestCompass has a clear and user-friendly interface making it really easy to use. Create your Test Model by dragging and dropping the notes and adding data and/or preconditions. In one simple click you can generate logical and physical Test Cases and export them to an Excel Test Design, the Compass for Test execution. And are there any updates in your Test Model? No problem, you can easily run the Impact Analysis automatically at any time.

## **Best practices**

We are not just product developers. Our team consists of passionate Testers with many years of experience in the field of Software Testing. TestCompass is based on the best practices of Model Based Testing. Are you curious how TestCompass can optimize and professionalize your test process? Watch the 'TestCompass in a nutshell video' and instruction videos on our website or try TestCompass for free and discover it's benefits.

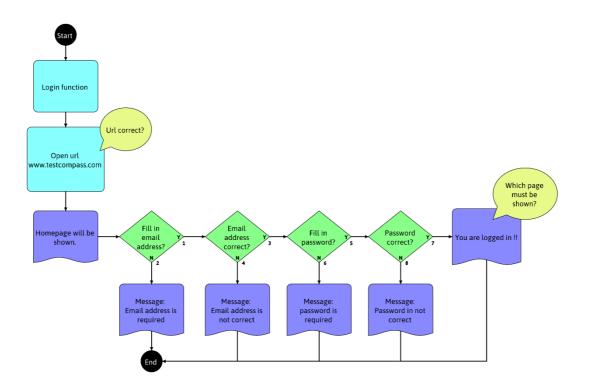

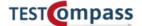

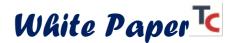

# TestCompass in a nutshell

### 1. Draw Test Model

The first step is to translate the requirements into a graphical model. This can easily be done by dragging and dropping the necessary nodes into the canvas and connect them. The model in TestCompass is based on the principles of a flowchart. For adding the questions, unclarities, etc. about the requirements to the model, there is a special node. It is also possible to add test data, preconditions to the model in the model properties. The learning curve to draw a model in TestCompass is very low.

#### 2. Generate test cases

When the model is made, discussed and assessed by the business, the test cases can be automatically generated. Depending on the level of risk of the requirement, the desired test coverage type (from weak to strong) can be selected. It is also possible to deselect specific test cases that were generated and easily calculate the test coverage again.

#### 3. Export Test Cases

Generated test cases can be exported to a user-friendly Excel test design. This test design automatically generates a complete roadmap for the test execution and contains all the text, test data, preconditions, etc. from the model and model properties.

#### 4. Execute Test Cases

Now you can execute the test cases in the system under test (SUT). Depending on the characteristics of the test case, for e.g., time-consuming test, repetitive test (regression), hard to do test, smoke tests and risk-related test, you can execute the test cases manually or write automated test scripts to execute them automatically.

## 5. Impact analysis

Did you already generate and test some test cases in the system under test (SUT) and is there an update in the requirements? No problem: just update the related model and run the impact analysis functionality to see how the update in your model affected the test cases and test case configuration.

#### 6. What else

The simplicity of TestCompass is its strength. Only the functionalities that are really important to execute the eMBT process efficiently and effectively are integrated in the user-friendly tool TestCompass.

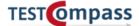

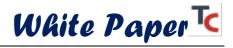

## Curious?

Try the 14-days free trial (full) version today or ask us for the free online demo!

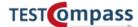